## **How do I search for content on ManyVids?**

Last Modified on 09/23/2024 8:34 am EDT

On ManyVids, there are many ways to find the content you're looking for.

The first and most accessible area is the search bar, found on the site's header:

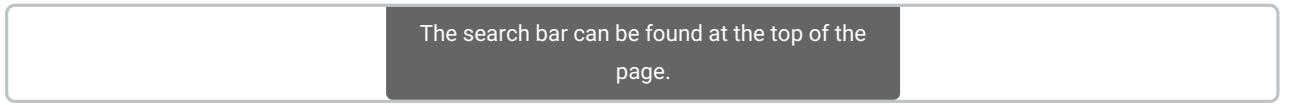

After searching here, you can opt to search using different categories:

**All** - This will search the site for the key words you have typed. This is a broad search that looks for each word in any and all areas of ManyVids

**Vids** - Searching under this filter will look for the keywords you have typed in vid titles and descriptions.

**Creators** - This will limit the search to finding the specific Creator with the keywords in their stage name.

**Items** - Will show results that focus more on store item names and descriptions.

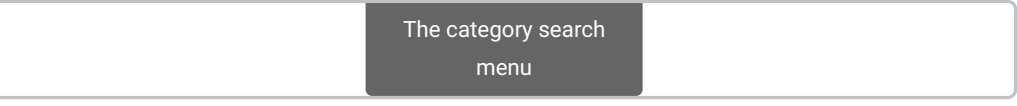

If you are looking to search for specific vids that fit a certain style or category, select the category tags icon (#) on the top right:

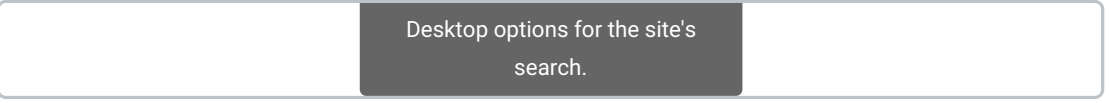

To add a tag, start typing the category of content you'd like to see, then click the option from the menu:

You can also filter your search results by things like account type, vid quality, length, and duration:

Sort categories are available on the vids search page. By default, the page sorts by most relevant to your search.

The default vids presented will be Newest Vids but you can change the filter:

- Sort By
- Creator Type
- Duration
- Features

There is truly something for everyone on ManyVids!

If you are having difficulty searching through the site, feel free to reach out to us anytime athelp@manyvids.com anytime!